# **AFO 364 – Codes échéance rappels**

# **364.1 Introduction**

Pour chaque abonnement, vous devez indiquer deux délais de rappel, l'un pour les numéros manquants, l'autre pour les abonnements suspendus.

Les deux échéances de rappel peuvent être définies de deux façons différentes:

- en saisissant les échéances elles même ;
- en saisissant un code défini dans cette AFO.

Il est préférable d'utiliser un code pour définir une échéance de rappel car vous pourrez alors faire des modifications globales. Si vous souhaitez, par exemple, pour tous les abonnements, faire passer le code d'échéance de rappel « DFLT » de 31, 31, 31, M31 à 14, 31, 31, M31, vous pouvez le faire en modifiant une fois l'échéance pour le code DFLT dans l'AFO 364.

Quatre délais sont liés à chaque code dans l'AFO 364. Les trois premiers précisent combien de jours s'écoulent entre le premier, le deuxième et le troisième rappel. Le quatrième est un paramètre optionnel qui précise après combien de jours suivant le dernier rappel un fascicule devrait être automatiquement signalé « Manquant » par le système. La quatrième échéance est ignorée lorsqu'il s'agit de rappels pour des abonnements suspendus.

## **364.2 Gestion mécanismes de rappel**

Après le lancement de l'AFO 364 un écran s'affiche immédiatement avec les codes déjà définis (sinon un écran de saisie s'affiche) :

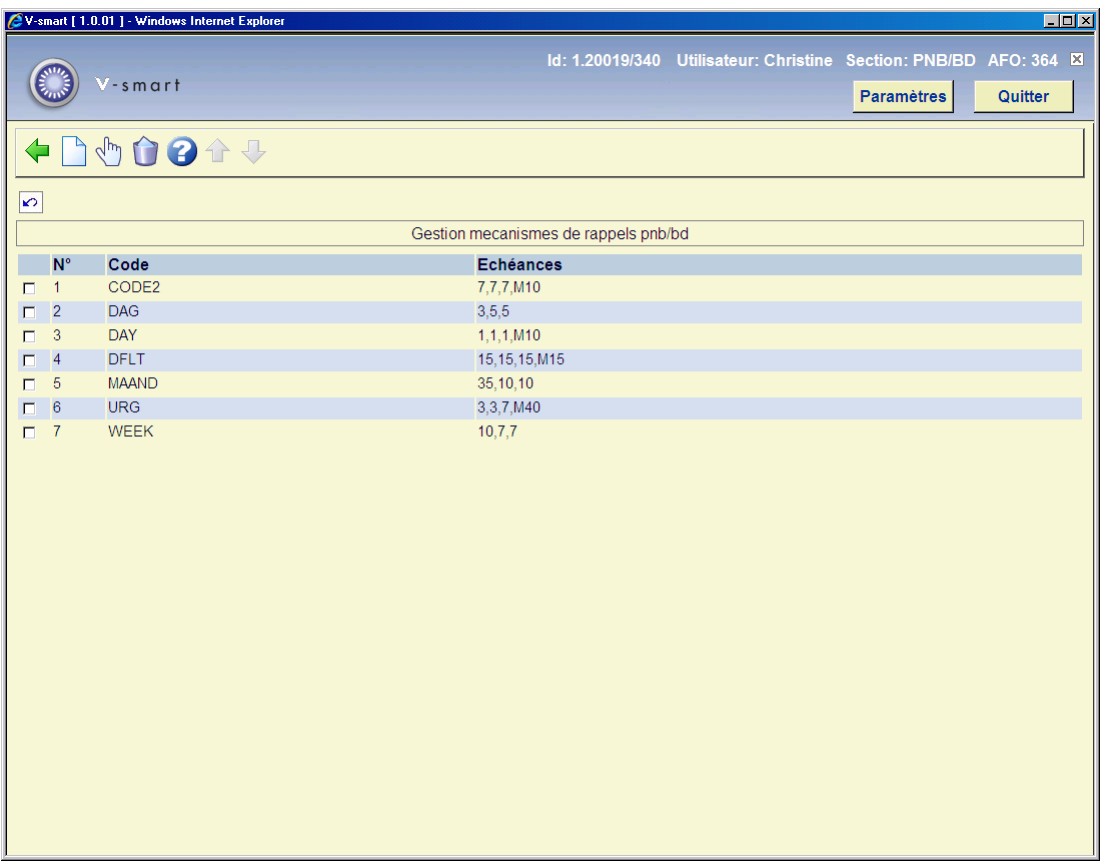

#### **Options sur l'écran**

**Nouveau** : Cliquez sur cette option pour saisir un nouveau code.

**Modifier (+)** : Sélectionnez un code puis cliquez sur cette option pour modifier les échéances de rappel.

#### **Attention !**

Vous ne pouvez pas modifier le code proprement dit. Si vous souhaitez le faire, vous devez supprimer le code en question et en saisir un autre.

**Supprimer (+)** : Sélectionnez un code puis cliquez sur cette option pour le supprimer.

### **364.2.1 Introduire un nouveau code**

**Nouveau**: Cliquez sur cette option pour entrer un nouveau code. Un écran de saisie s'affiche :

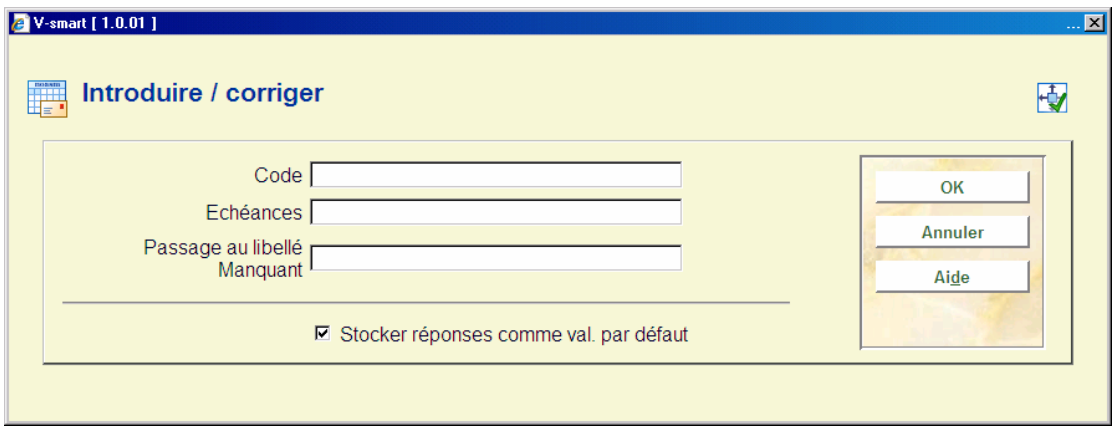

#### **Zones sur l'écran**

**Code** : Entrez le code de l'échéance de rappel (max. 10 positions).

**Echéances** : Entrez les échéances de rappel. Saisissez trois nombres : le premier indique après combien de jours suivant la date prévue un premier rappel doit être envoyé ; le deuxième nombre indique après combien de jours suivant le premier rappel un deuxième doit être envoyé, et le troisième indique après combien de jours suivant le deuxième rappel, un troisième doit être envoyé. Séparez les nombres par une virgule.

**Passage au libellé Manquant** : Entrez le nombre de jours suivant le dernier rappel après lequel le fascicule devrait avoir automatiquement le statut de « Manquant ». Ce champ est optionnel. Si vous le laissez vide, le système ne signalera pas automatiquement comme manquant le statut des fascicules réclamés.

### • **Document control - Change History**

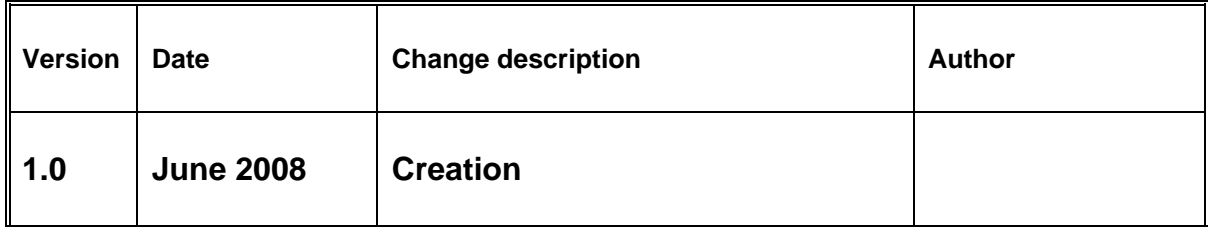